# **NetAnalysis v2.11**

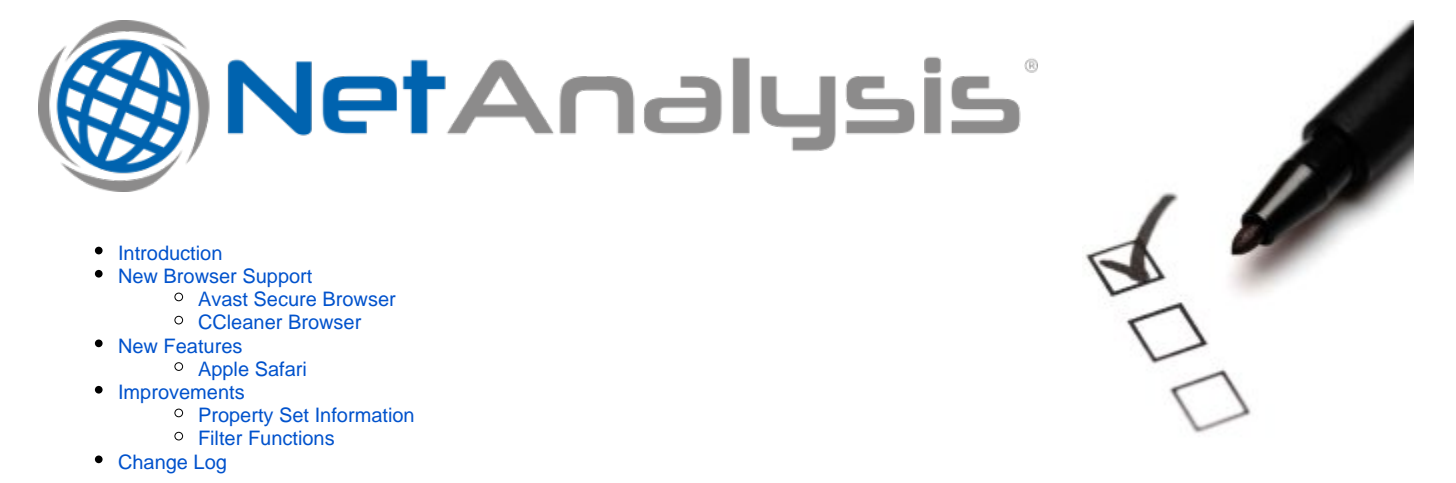

### <span id="page-0-0"></span>Introduction

This release of NetAnalysis® adds support for two browsers which have been designed for the security/privacy market, Avast Secure Browser and CCleaner Browser. We have also added support for seventy-four new versions of other browsers.

### <span id="page-0-1"></span>New Browser Support

We have added support for the following browsers:

#### <span id="page-0-2"></span>Avast Secure Browser

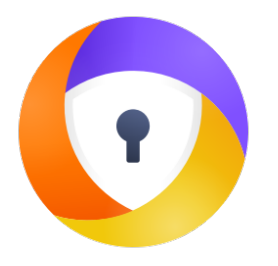

Avast Secure Browser (previously Avast Safe-Zone) is a Chromium based web browser developed by Avast. Initially, the browser was available alongside Avast's paid versions of their Avast Antivirus software. However, as of March 2016, the company included the web browser as part of its free antivirus software.

#### <span id="page-0-3"></span>CCleaner Browser

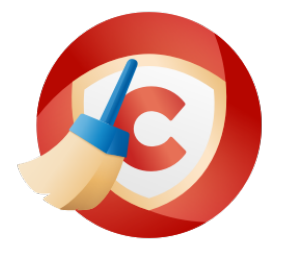

CCleaner Browser is a Chromium based web browser developed by Piriform, the same company responsible for the data erasing, security software, CCleaner. The company describes the software as "a web browser with built-in security and privacy features to keep you safe online. It comes packed with all the tools you need to manage your online privacy, identity, and personal data."

## <span id="page-0-5"></span><span id="page-0-4"></span>New Features

#### Apple Safari

We have added support for auto-fill corrections, touch icon cache settings, per-site preferences and favicons.

### <span id="page-1-0"></span>Improvements

#### <span id="page-1-1"></span>Property Set Information

Microsoft Internet Explorer and Edge (non-Chromium) browsers maintain files for recovering sessions and tracking browser navigation between tabs. NetAnalysis® shows this data when viewing Recovery Store, Tab Session, Roaming Tab Session and Travel Log entries. Some of the data for these types is stored in a data structure called a Property Set. This is simply a collection of properties, along with a FMTID (Format Identifier) to identify the property set format.

In previous version of NetAnalysis®, we only displayed a summary of the known properties in the Information panel. This has now been updated so we show all property IDs along with the raw values, as well as the CLSID for the Format Identifier. Some examples are shown below.

The following images show the Information panels from Recovery Store entries. The raw Property Set values are below the FMTID.

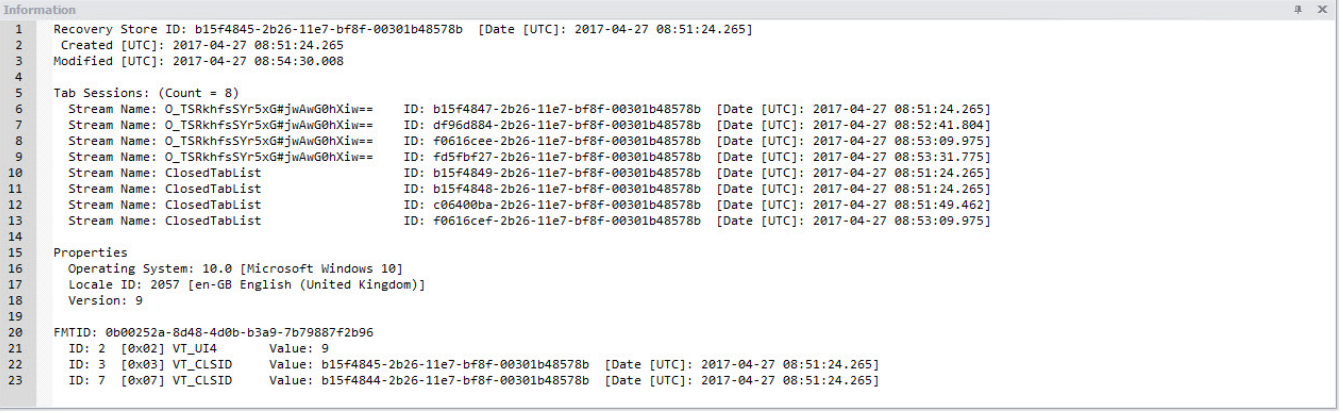

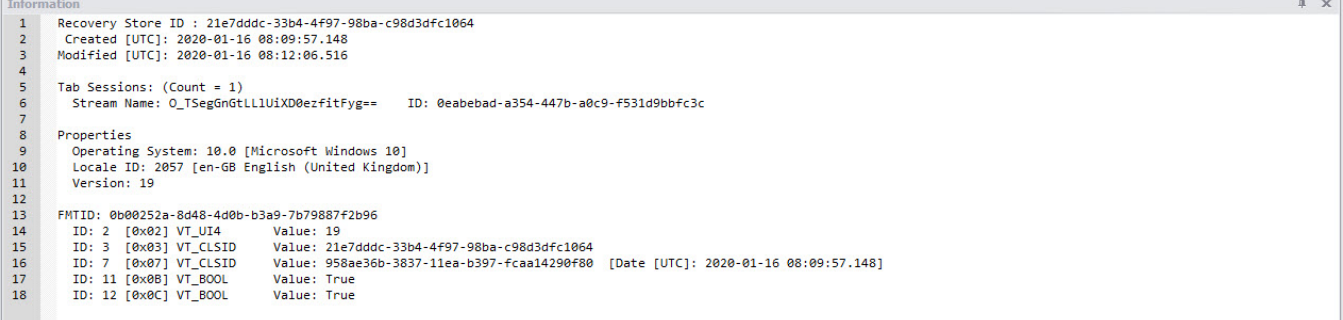

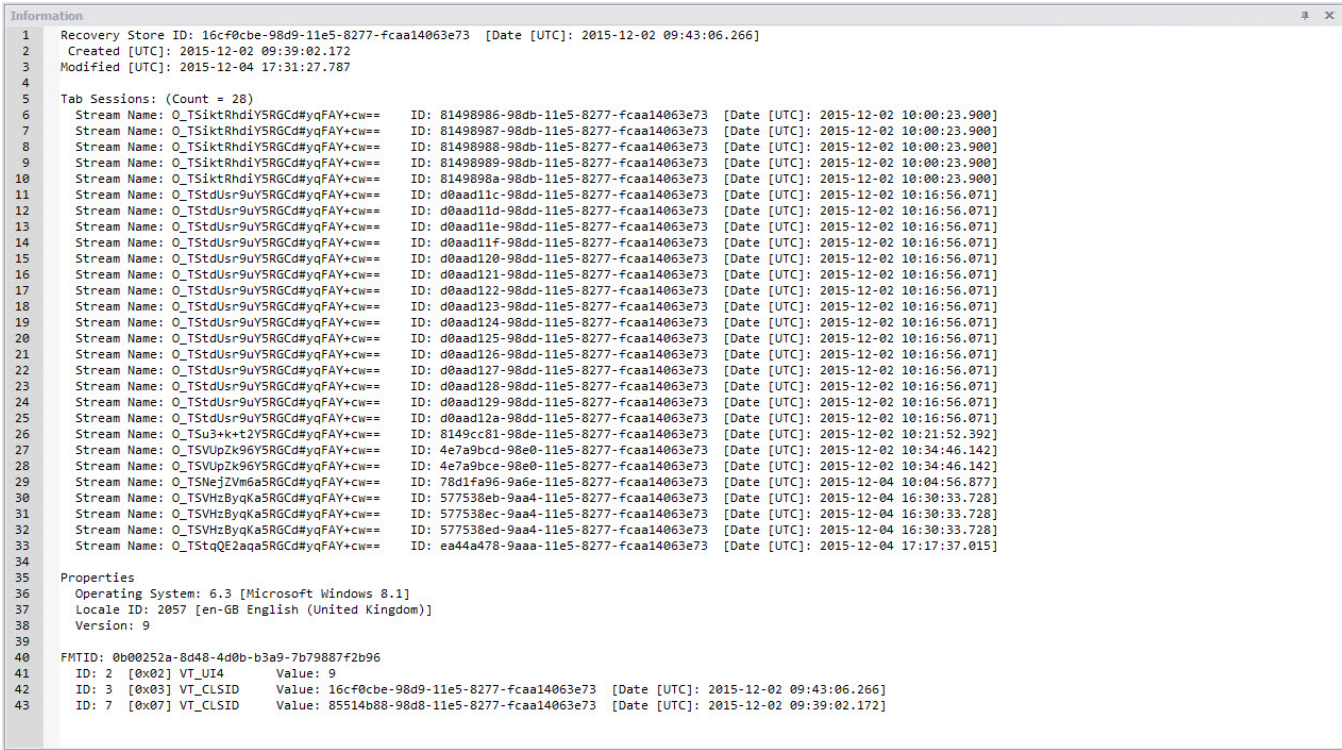

# X

The following images show the Information panels from Tab Session entries. The raw Property Set values are below the FMTID.

Info auon<br>Tab Session ID: b15f4847-2b26-11e7-bf8f-00301b48578b [Date [UTC]: 2017-04-27 08:51:24.265]<br>Session State: Ordered<br>Modified [UTC]: 2017-04-27 08:53:44.751 Parent Name: RecoveryStore.{B15F4845-2B26-11E7-BF8F-00301B48578B}<br>Stream Name: O\_TSRkhfsSYr5xG#jwAwG0hXiw== Travel Logs: (Count = 6)<br>Stream Name: TL1<br>Stream Name: TL1<br>Stream Name: TL3<br>Stream Name: TL4<br>Stream Name: TL5<br>Stream Name: TL5 Travel Log:  $\theta$ , 1, 2, 3, 4, 5, 6 (Last Displayed: 6) Properties<br>Operating System: 10.0 [Microsoft Windows 10]<br>Locale ID: 2057 [en-GB English (United Kingdom)]<br>Version: 9 FMTID: 0b00252a-8d48-4d0b-b3a9-7b79887f2b96 "MID: 0609252a-8d84-4d8-b3a9-7b7988772b96<br>
ID: 2 [0x02] VI\_UI4 Value: 6<br>
ID: 4 [0x04] VI\_UI4 Value: 6<br>
ID: 6 [0x06] VI\_FILETIME Value: 2017-04-27 08:52:47.833 [UTC]<br>
ID: 5 [0x05] VI\_I4 Value: 0<br>
ID: 7 [0x07] VI\_I4 Value: 0

Tab Session ID: 22a7ff1e-cc86-11e2-bee6-00301b46bd20 [Date [UTC]: 2013-06-03 19:45:25.365]  $\begin{array}{c} 1 \\ 2 \end{array}$ Session State: Ordered<br>Modified [UTC]: 2013-06-03 19:45:26.381 3<br>4<br>5<br>6<br>7 Parent Name: RecoveryStore.{22A7FF1D-CC86-11E2-BEE6-00301B46BD20}<br>Stream Name: ORDERED\_TS0 Travel Logs: (Count = 1)<br>Stream Name: TL2 10 Travel Log: 0, 1, 2 (Last Displayed: 2) 11<br>12<br>13<br>14<br>15<br>16<br>17<br>18<br>29<br>21 Properties roperties<br>Operating System: 6.2 [Microsoft Windows 8]<br>Locale ID: 2057 [en-GB English (United Kingdom)]<br>Version: 6 FMTID: 0b00252a-8d48-4d0b-b3a9-7b79887f2b96 MTD: 0606252a-8d68-4d0b-b3a9-7b79887f2b96<br>
ID: 2 [0x02] VI\_UI4 Value: 2<br>
ID: 4 [0x04] VI\_UI4 Value: 2<br>
ID: 6 [0x06] VI\_FILETIME Value: 2013-06-03 18:44:54.749 [UTC]<br>
ID: 7 [0x07] VI\_UI4 Value: 4<br>
ID: 9 [0x09] VI\_UI4 Value:  $22$ <br> $23$ <br> $24$ <br> $25$ ID: 13 [0x0D] VT\_UI4 Value: 1

The following images show the Information panels from Tab Roaming entries. The raw Property Set values are below the FMTID.

 $\overline{+}$  x ucum<br>Tab Session ID: 79a678b2-98dc-11e5-8277-fcaa14063e73 [Date [UTC]: 2015-12-02 10:07:20.584]<br>Session State: Roaming<br>Modified [UTC]: 2015-12-04 17:21:17.348  $\begin{array}{c} 1 \\ 2 \end{array}$  $\overline{\mathbf{3}}$  $\begin{array}{c} 4 \\ 5 \\ 6 \\ 7 \end{array}$ Parent Name: <none> Travel Logs: (Count = 1)<br>Stream Name: TL3  $\frac{8}{9}$ <br>10 Travel Log: 3 (Last Displayed: 3)  $11$ Properties  $\begin{array}{c} 12 \\ 13 \\ 14 \\ 15 \\ 16 \\ 17 \end{array}$ "Tuper Lies"<br>Operating System: 6.3 [Microsoft Windows 8.1]<br>Locale ID: 2057 [en-GB English (United Kingdom)] Version: 9 Tab Roaming Machine Information v2 Tab Romming Machine Information v2<br>Surce: \\digital02\IE Travellog\Travel Logs\Internet Explorer v11 (9600) Travellog\2016\_01\_08\_15\_03\_32\_272\Local\Microsoft\Internet<br>Explorer\TabRoaming\(DB501CB7-A63B-43FC-83B4-869E5E2CD0 18 19 20<br>
21<br>
22<br>
23<br>
24<br>
25<br>
26<br>
27 Locale ID: 2057 [en-GB English (United Kingdom)] Modified [UTC]: 2015-12-04 17:21:17.348<br>Timestamp [UTC]: 2015-12-04 10:04:00.965 FMTID: 8d06be37-1a1a-4762-9d01-33fdf4881f84<br>
ID: 2 [0x02] VT\_UI4 Value: 9<br>
ID: 4 [0x04] VT\_UI4 Value: 3<br>
ID: 9 [0x09] VT\_UI4 Value: 0<br>
ID: 10 [0x04] VT\_FILETIME Value: 0<br>
ID: 114 [0x04] VT\_FILETIME Value: 2015-12-04 17:20: 28<br>29<br>30<br>31 10: 14 [0x0E] VI\_U14<br>1D: 1000 (0x3E8] VT\_UI4 Value: 2<br>1D: 1001 [0x3E9] VT\_LPWSTR Value: {79A678B2-98DC-11E5-8277-FCAA14063E73}<br>1D: 1002 [0x3EA] VT\_LPWSTR Value: http://www.neowin.net/images/orion/icons/fav 32<br>33<br>34

 $4 - x$ 

```
Tab Session ID: 666504d7-9aab-11e5-8277-fcaa14063e73 [Date [UTC]: 2015-12-04 17:21:05.264]
  \begin{array}{c} 1 \\ 2 \end{array}Session State: Roaming<br>Modified [UTC]: 2015-12-04 17:21:58.210
 \begin{array}{c} 3 \\ 4 \\ 5 \end{array}Parent Name: <none>
 \begin{array}{c} 6 \\ 7 \end{array}Travel Logs: (Count = 5)<br>Stream Name: TL0<br>Stream Name: TL1<br>Stream Name: TL2
10
                 Stream Name: TL3<br>Stream Name: TL4
11<br>12<br>13<br>14<br>15<br>16<br>17<br>18<br>20<br>21<br>22
                     Travel Log: 0, 1, 2, 3, 4 (Last Displayed: 4)
                 roperties<br>Operating System: 6.3 [Microsoft Windows 8.1]<br>Locale ID: 2057 [en-GB English (United Kingdom)]<br>Version: 9
             Properties
             Tab Roaming Machine Information v2
             The Nomming Machine information v2<br>Source: \\digital02\IE Travellog\Travel Logs\Internet Explorer v11 (9600) Travellog\2016_01_08_15_03_32_272\Local\Microsoft\Internet<br>Explorer\TabRoaming\(D8501CB7-A63B-43FC-83B4-869E5E2CD
\overline{23}24<br>
25<br>
26<br>
27<br>
28<br>
29<br>
30<br>
31<br>
32<br>
33<br>
34<br>
35<br>
36<br>
37<br>
38
                Modified [UTC]: 2015-12-04 17:21:58.210<br>Timestamp [UTC]: 2015-12-04 10:04:00.965
             FMTID: 8d06be37-1a1a-4762-9d01-33fdf4881f84
                MTD: 8066e37-1a1a-4762-9d01-3376f44881f84<br>
ID: 2 [0x02] VT_UI4 Value: 0<br>
ID: 9 [0x08] VT_UI4 Value: 0<br>
ID: 9 [0x08] VT_UI4 Value: 0<br>
ID: 9 [0x08] VT_UI4 Value: 0<br>
ID: 10 [0x08] VT_UI4 Value: 2015-12-04 17:21:13.456 [UTC]<br>

                                                                               value: 2<br>| Value: 2<br>| Value: {666504D7-9AAB-11E5-8277-FCAA14063E73}<br>| Value: http://static-news-neu.s-msn.com/sc/d7/97297b.ico
```
#### <span id="page-4-0"></span>Filter Functions

A common scenario is to examine the records between specific days of the week and between specific times. In NetAnalysis® v2.11 we have added some new Filter files which demonstrates this.

 $4 - x$ 

The first example is a filter which will only show entries where the Date Visited falls between Monday and Friday, and the local time is between 08:00 and 16:59 hours. As this filter uses the Function facility, it will not be able to display the results in the expression tree.

This Filter uses the GetHour() and GetDayOfWeek() functions. The GetDayOfWeek() function returns an integer which corresponds to the day of the week. Monday = 1, Tuesday = 2 and so on. The GetHour() function also returns an integer which represents the hour in the 24-hour clock.

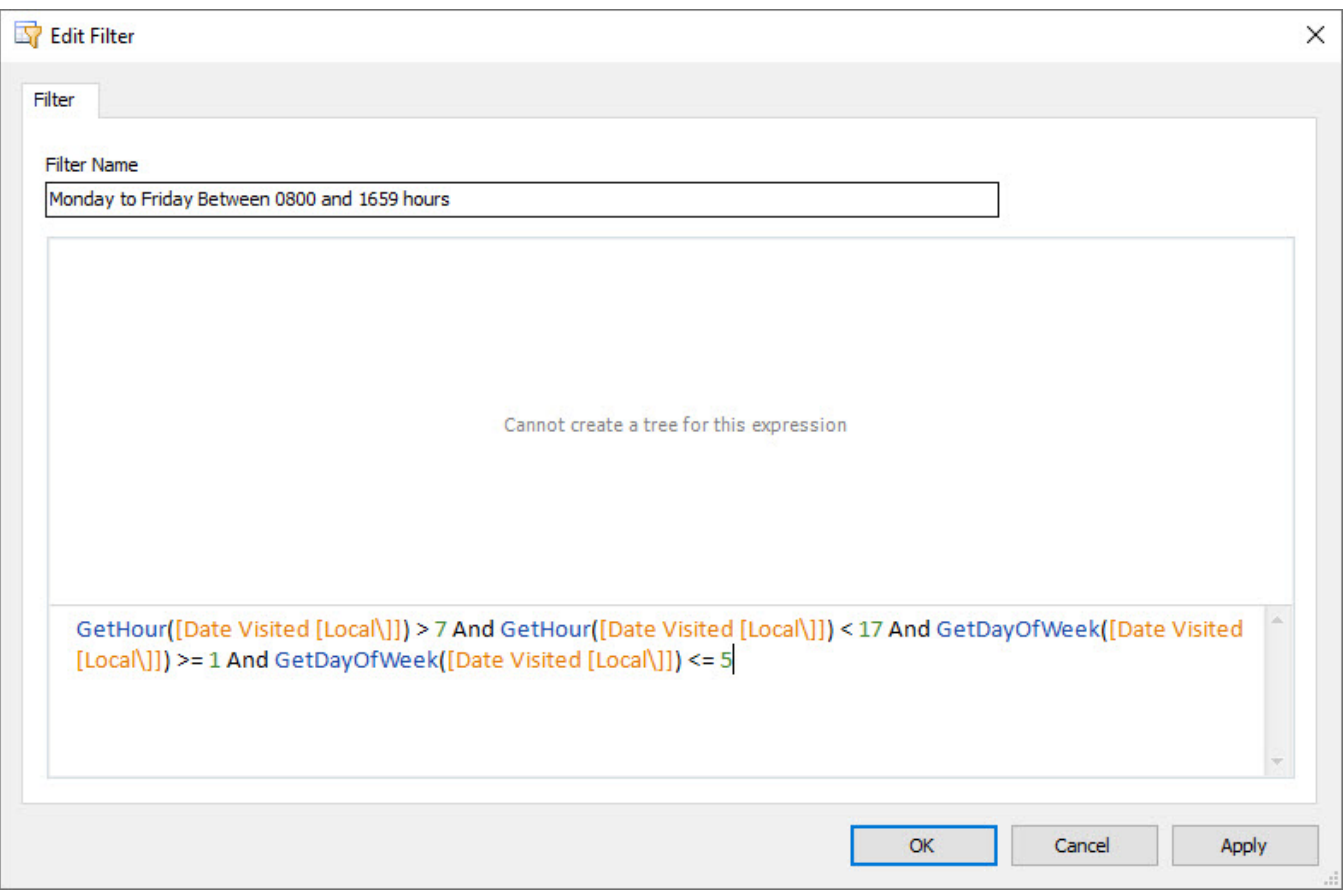

## <span id="page-5-0"></span>Change Log

To review the full list of changes for this release, please see: [Change Log v2.11.](https://kb.digital-detective.net/display/NetAnalysis/Change+Log+v2.11)